# Penerapan Helpdesk System dengan Pengujian Blackbox Testing

*Implementation Of Helpdesk System With Blackbox Testing*

# **Ni Luh Gede Pivin Suwirmayanti\* 1 , I Komang Agus Ady Aryanto <sup>2</sup>I.G.A. Ngurah Wisrama Putra<sup>3</sup> , Ni Kadek Sukerti<sup>4</sup> , Rosalia Hadi<sup>5</sup>**

*\*1,2,3 Program Studi Sistem Komputer, Fakultas Informatika dan Komputer, Institut Teknologi & Bisnis STIKOM Bali*

*4,5Program Studi Sistem Informasi, Fakultas Informatika dan Komputer, Institut Teknologi & Bisnis STIKOM Bali*

e-mail: \*<sup>1</sup>pivin@stikom-bali.ac.id, <sup>2</sup>komang.aryanto@gmail.com, <sup>3</sup>ngurahwisrama@gmail.com <sup>4</sup>dektisamuh@gmail.com, 5 rosa@stikom-bali.ac.id

#### *Abstrak*

*PT. Rabik Bangun Pertiwi salah satu perusahaan yang bergerak di bidang Jasa Telekomunikasi yaitu di bidang jasa pelayanan Internet yang sudah berkembang sejak tahun 2002. Saat ini, sistem informasi Helpdesk System yang digunakan oleh PT. Rabik Bangun Pertiwi masih dalam proses pengembangan dan masih ada beberapa penyesuaian sehingga diperlukan kembali uji coba untuk memastikan fungsifungsi Helpdesk System dalam hal ini fungsi pencatatan kebutuhan dan permintaan pelanggan, pengaturan penjadwalan dan penugasan staf, serta laporan terstruktur sesuai dengan penanganan yang dilakukan kepada masing-masing pelanggan. Permasalahan yang dihadapi PT. Rabik Bangun Pertiwi ada pada pencatatan informasi keluhan maupun kebutuhan para pelanggan secara manual telah memperlambat kinerja dan efektifitas para karyawan di PT. Rabik Bangun Pertiwi, terutama dalam melakukan update atau analisa dari pencatatan history sebelumnya, sehingga memerlukan waktu yang lebih lama dan mengurangi kualitas respon terhadap keinginan pelanggan. Dengan permasalahan tersebut, PT. Rabik Bangun Pertiwi saat ini menggunakan Helpdesk System yang berfungsi untuk membuat tiket permintaan dari pelanggan maupun calon pelanggan (create ticket), update tiket, pendelegasian tugas (assign ticket), dan penjadwalan petugas (ticket schedule). Dengan menerapkan metode Black Box Testing dalam uji coba fungsi-fungsi dari Helpdesk System. Dari hasil pengujian yang dilakukan hasil yang diperoleh adalah sistem berjalan sesuai dengan tujuan yang diharapkan Kata kunci—helpdesk system, blackbox testing*

#### *Abstract*

*PT. Rabik Bangun Pertiwi One company engaged in the field of Telecommunications Services is precisely in the field of Internet services which has been developing since 2002. Currently, the Helpdesk Information System used by PT. Rabik Bangun Pertiwi is still in the process of development and there are still some adjustments so that a trial is needed to ensure the functions of the Helpdesk System in this case the functions of recording customer needs and requests, scheduling and assigning staff, and structured reports according to the handling carried out to each - each customer. Problems faced by PT. Rabik Bangun Pertiwi, manually recording complaints and customer needs has slowed down the performance and effectiveness of employees at PT. Rabik Bangun Pertiwi, especially in conducting an update or analysis of the recording of previous history, so that it takes longer and reduces the quality of responses to customer desires. With these problems, PT. Rabik Bangun Pertiwi currently uses a Helpdesk System which functions to create ticket requests from customers and prospective customers (create tickets), ticket updates, assignment assignments, and ticket scheduling. By applying the Black Box Testing method in testing the functions of the Helpdesk System. From the results of tests conducted the results obtained are the system running in accordance with the expected goals*

# **PENDAHULUAN**

PT. Rabik Bangun Pertiwi merupakan salah satu perusahaan yang bergerak di bidang penyedia jasa layanan internet yang berdiri sejak tahun 2002 sampai sekarang. Saat ini PT. Rabik Bangun Pertiwi sudah memiliki sistem yang terkomputerisasi dalam pencatatan ataupun pengaksesan datanya sehingga pengukuran tingkat masalah akan lebih cepat jika ada komplain. Pencatatan suatu informasi pelanggan dapat dibuat secara terstruktur yaitu dari pembuatan data ID pelanggan, pembuatan ID *case* pelanggan baik itu berupa permintaan informasi, pemesanan baru, laporan komplain, pendelegasian tugas, penanganan komplin beserta *history*-nya maupun penjadwalan petugas sehingga proses penanganan permintaan pelanggan dapat dilakukan dengan cepat dan efektif. Permintaan pelanggan akan dicatat oleh *customer service*, kemudian dikumpulkan dalam suatu basis data dan akan diteruskan ke petugas yang ditunjuk untuk menangani permintaan pelanggan. Untuk menangani pencatatan dan penyimpanan data secara terstruktur, PT. Rabik Bangun Pertiwi menggunakan sistem informasi *Helpdesk System* yang membantu para staf dalam penanganan keluhan maupun penjadwalan dan pendelegasian tugas untuk para staf. *Helpdesk* merupakan salah satu poin penting dalam organisasi untuk menangani berbagai macam kebutuhan user mengenai pertanyaan, pelayanan, dukungan teknis ataupun keluhan yang dirasakan oleh user[1]. Sistem informasi *Helpdesk System* yang digunakan berupa web (*online*), media ini dipilih karena sifatnya yang mendukung mobilitas dan berjalan diberbagai *platform* sehingga dapat mengatasi perbedaan *device* dan Sistem Operasi.

Saat ini, sistem informasi *Helpdesk System* yang digunakan oleh PT. Rabik Bangun Pertiwi masih dalam proses pengembangan dan masih ada beberapa penyesuaian, maka diperlukan kembali uji coba untuk memastikan fungsi-fungsi dalam hal ini fungsi pencatatan kebutuhan dan permintaan pelanggan, fungsi pengaturan penjadwalan dan penugasan staf, serta laporan terstruktur sesuai dengan penanganan yang dilakukan kepada masing-masing pelanggan. Beberapa fungsi tersebut perlu diuji lagi dengan menggunakan metode pengujian *Blackbox*. Pengujian dengan metode *Blackbox* dilakukan untuk mengetahui dan memastikan fungsionalitas dari sistem yang telah dibangun tanpa harus menguji desain dan kode program[2]. *Blackbox* merupakan salah satu pengujian unit terkecil berdasarkan modul yang dibuat dari perancangan detail suatu perangkat lunak [3]. *Blackbox testing* bukan merupakan pengganti untuk pengujian *whitebox*, tetapi merupakan sebuah solusi alternative pelengkap untuk menguji hal-hal yang tidak bisa dicakup oleh pengujian *whitebox*[4].

Pengujian *blackbox* secara *equivalence partitions* pernah dilakukan untuk menguji tingkat kesalahan suatu sistem informasi pengelolaan masjid menjadi beberapa kelompok berdasarkan fungsinya (modul) [5]. Selain secara *equivalence partitions*, pengujian *blackbox* juga dapat dilakukan secara *couse effect relationship testing* yang akan menguji kondisi *logic* dan beberapa aksi yang berhubungan dengannya untuk mengetahui kebenaran fungsi dari aplikasi yang diuji[6]. Hasil yang bagus juga diperlihatkan oleh *blackbox testing* saat dibandingkan dengan *gorilla testing* untuk mengetahui reaksi *loading time* dan *delay* suatu sistem ketika beberapa *user* mengakses suatu *software* secara bersamaan [7]. Kombinasi penerapan *helpdesk system* dan *naïve bayes classifier* juga pernah diterapkan pada UPT TIK UNS untuk mengklasifikasikan keluhan yang dirasakan [8].

# **METODE PENELITIAN**

## **Alur penelitian**

Metode penelitian yang digunakan dalam penerapan *Helpdesk System* dengan Pengujian *Blackbox Testing* (Studi Kasus: PT. Rabik Bangun Pertiwi) adalah metode *Waterfall*. *Waterfall* menggambarkan pendekatan yang sistematis dan juga berurutan yakni mulai dari pengumpulan data, analisis sistem, desain sistem, implementasi sistem, dan diakhiri dengan pengujian sistem[9]. Seperti pada penjelasan berikut:

1. Pengumpulan Data

Pada tahap ini dilakukan suatu proses pengumpulan data dengan tujuan untuk menguraikan proses kerja yang selama ini berjalan. Dari hal tersebut diharapkan mampu mengatasi masalah yang terjadi. Adapun teknik yang digunakan dalam proses pengumpulan data ini adalah observasi, wawancara dan studi literatur.

2. Analisis Sistem

Tahap analisis sistem ini merupakan tahap mengidentifikasi dan mengevaluasi permasalahan, kelemahan, dan hambatan yang terjadi pada proses kerja sebelumnya yang diharapkan dapat diselesaikan dengan sistem ini.

3. Desain Sistem

Tahap pembuatan desain sistem ini dilakukan berdasarkan hasil analisa yang diperoleh. Desain sistem terdiri dari DFD (*Data Flow Diagram*), ERD (*Entity Relationship Diagram*), basisdata konseptual, struktur tabel, dan desain antarmuka.

4. Implementasi Sistem

Tahap implementasi sistem merupakan proses merealisasikan hasil analisa dan rancangan sistem yang sudah dibuat menjadi sistem yang bisa dipakai. *Helpdesk System* di PT. Rabik Bangun Pertiwi hanya bisa diakses dalam jaringan internal perusahaan.

5. Pengujian Sistem

Proses pengujian sistem menggunakan *blackbox testing* dengan tujuan memastikan bahwa sistem yang sudah dibuat sesuai dengan rancangan dan berjalan dengan baik. Metode pengujian ini berfokus pada input dari pengguna ke sistem dengan mencoba semua fungsi yang terdapat pada sistem tersebut. Hasil *output* yang dihasilkan oleh sistem tersebut dievaluasi apakah sudah sesuai dengan spesifikasi yang dibutuhkan.

Rangkuman mengenai penerapan alur penelitian yang dilakukan secara *waterfall* terangkum pada Gambar 1.

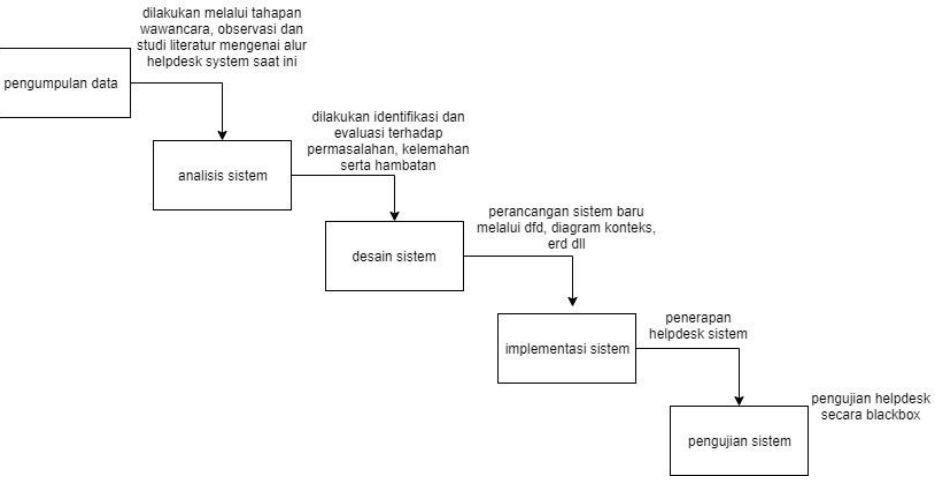

**Gambar 1. Alur penelitian**

## **Analisis sistem**

Gambar 1 merupakan rangkuman mengenai sistem *low* manual *Helpdesk* yang menggambarkan bagaimana alur atau proses yang terjadi dalam proses *Helpdesk* dalam hal ini bagian *support* yang melibatkan *Customer*, *Marketing*, *Helpdesk*, *Supervisor* dan *Network Engginer*. Berikut proses permintaan dari pelanggan/calon pelanggan:

1. Jika permintaan pelanggan/calon pelanggan berupa pasang baru selanjutnya hal tersebut diteruskan ke bagian marketing dengan mengisi *form survey* agar terbuat laporan *survey*, selanjutnya dari laporan *survey* tersebut dilakukan proses mengisi data instalasi dan terbuatlah laporan instalasi.

- 2. Jika permintaan dari pelanggan/calon pelanggan berupa putus kontrak maka permintaan tersebut diteruskan ke bagian Marketing dengan proses mengisi *form* putus kontrak dan terbuatlah laporan putus kontrak dan diteruskan ke bagian supervisor yang selanjutnya supervisor meng-*inactive account* dari pelanggan dan terbuatlah laporan putus kontrak dan proses putus kontrak oleh pelanggan selesai.
- 3. Jika permintaan oleh pelanggan/calon pelanggan berupa keluhan, maka *Helpdesk* akan melakukan pengecekan dan terbuatlah laporan pengecekan. Jika hasil pengecekan statusnya *Solve* maka proses keluhan sudah selesai diproses. Jika hasil pengecekan tidak *Solve*, maka hasil pengecekan akan di-*assign* (*Assign Ticket*) ke Supervisor yang selanjutnya Supervisor akan mengisi *form visiting* agar terbuat laporan *form visiting*, dari laporan *form visiting* ini akan di-*assign* (*assign ticket*) ke bagian *network engineer*, selanjutnya *network engineer* akan melakukan pengecekan ke lapangan lalu meng-*update form visiting*. setelah laporan visiting di-*update* oleh *network engineer*, maka proses pengecekan *on site* sudah selesai.

Untuk penjadwalan setiap tiket (*schedule ticket*) baik itu berupa kunjungan ke lapangan dilakukan oleh *Helpdesk* sesuai dengan koordinasi dengan pelanggan/calon pelanggan untuk kesepakatan tempat dan jam.

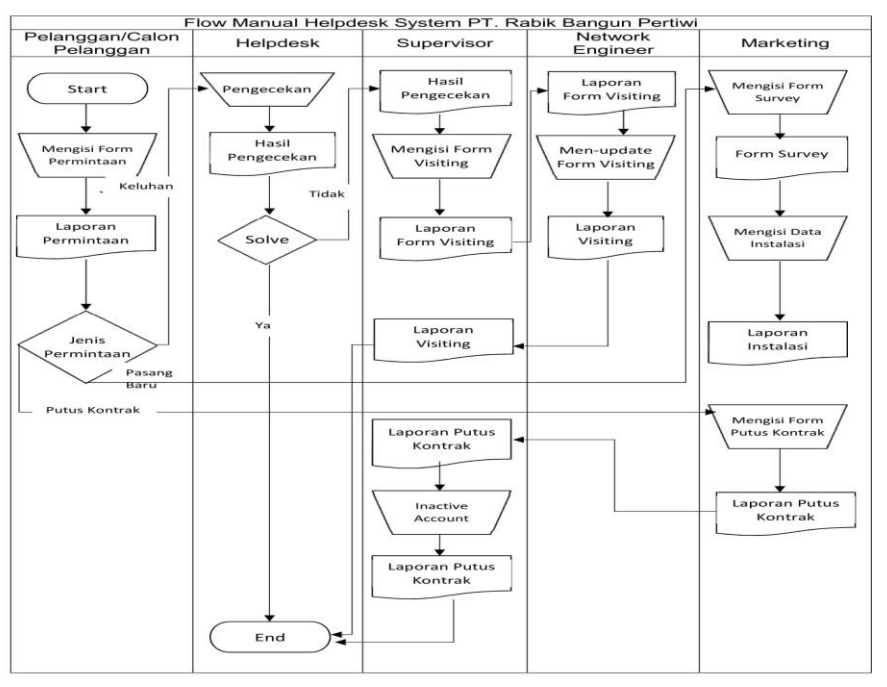

**Gambar 1.** *Flow* **Manual** *Helpdesk System*

#### *Helpdesk System*

*Helpdesk* merupakan suatu *point of contact* dimana seorang *user* membutuhkan bantuan teknis yang akan menjadikan sarana komunikasi antara *user* dengan tim pendukung perusahaan[8]. Secara umum keuntungan penggunaan *helpdesk* sistem adalah dapat memberikan solusi dalam waktu singkat serta dapat meningkatkan efisiensi perusahaan dalam menangani pertanyaan dan keluhan [10].

## *Blackbox testing*

*Blackbox* merupakan salah satu pengujian yang lebih difokuskan pada spesifikasi fungsi-fungsi (modul) yang dikembangkan, baik dari sisi struktur data, pengaksesan data dalam database, kesalahan GUI, serta beberapa kesalahan *performance* yang diberikan [3][11]. Beberapa keuntungan saat penggunaan *blackbox testing* adalah pengguna tidak perlu memahani bahasa pemrograman yang digunakan dalam sistem, serta pengujian yang dilakukan dilihat dari

sudut pandang user [12]. Beberapa teknik / pendekatan pada pengujian *blackbox* diantaranya adalah *equivalence class partitioning, boundary value analysis, serta error guessy* [13]. Pada penelitian ini akan digunakan metode *equivalence class partitioning* dengan terlebih dahulu menentukan *test case* yang akan diuji, *test case* ini berfungsi untuk menyimpulkan apakah sistem sudah mampu bekerja sesuai dengan yang diharapkan atau tidak[14].

# **HASIL DAN PEMBAHASAN**

# **Gambaran umum sistem**

System yang dikembangkan akan menguji performa *Helpdesk* melalui pengujian *blackbox*, adapun alur dari pelaksanaan *helpdesk system* tersebut terangkum pada Gambar 2.

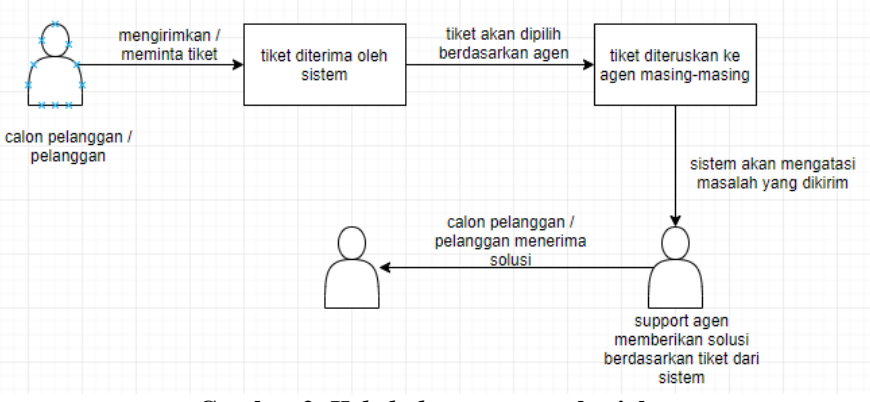

**Gambar 2.** *Helpdesk system* **yang berjalan**

## **Tampilan halaman** *helpdesk system*

Halaman *Home* merupakan halaman utama setelah user melakukan login. Halaman ini berisikan *announcement* atau berita penting tentang hal-hal yang harus diketahui oleh setiap staff khususnya bagian teknologi. Terdapat juga barisan hari, tanggal dan waktu serta ucapan yang perlu diucapkan oleh setiap user jika menerima panggilan telepon.

| HD Blueline Helpdesk Management \ X<br>$\ddot{}$                                                                                                    |                                                                                                    | $\qquad \qquad$ |     | 同                     | $\times$ |  |  |
|----------------------------------------------------------------------------------------------------|----------------------------------------------------------------------------------------------------|-----------------|-----|-----------------------|----------|--|--|
| 10 Not secure   helpdesk.blueline.co.id<br>$\rightarrow$<br>C<br>$\leftarrow$                                                                                                    |                                                                                                    |                 | Q ☆ | $\boldsymbol{\Theta}$ | ÷        |  |  |
| [Thursday, 06 February 2020 07:52 pm] Good Evening, noviana speaking, may I assist you?<br>Home   Spelling   Print   My Schedule   SOP   NOC Device   Team Contact   Logout                                                                                                    |                                                                                                    |                 |     |                       |          |  |  |
| <b>Support</b><br><b>Announcements</b>                                                                                                    |                                                                                                    |                 |     |                       |          |  |  |
| <b>Ticket Management</b>                                                                                                    | July 03, 2013                                                                                                    |                 |     |                       |          |  |  |
| <b>Create Ticket</b><br>My Tickets(1) [New Windows]<br>My Groups Tickets<br><b>All Tickets</b><br><b>Search Tickets</b><br><b>Job Schedule</b><br><b>Temporary Tickets</b><br>Verified SR Survey<br><b>SR Verification History</b><br><b>Lending Report</b><br>Store Room Search<br>Store Room Stock (Kuta)<br>Store Room Stock (Ubud)<br>Store Room Stock (Lombok) | <b>NTP SERVER BLUELINE NFW</b><br>Dear Team.<br>Berikut IPV4, IPV6 dan Name NTP Server Blueline, diharapkan selalu mengaktifkan NTP saat installasi device baru.<br>IPV4:<br>- NTP Server 1 : 202.169.249.249<br>NTP Server 2: 202.169.250.250<br>IPV6: |                 |     |                       |          |  |  |
| <b>Refill Management</b>                                                                                                    | - NTP Server 1 : 2403:aa00:aa::aa                                                                                                    |                 |     |                       |          |  |  |
| <b>Acct. Announcements</b><br>Available Vouchers<br><b>Used Vouchers</b><br>Manual Refill<br><b>Warning Clients</b><br><b>Exclusive Clients</b><br><b>Client Messages</b><br><b>Billing Schedule</b><br>Receipt                                                                                                    | - NTP Server 2 : 2403:aa00:bb::bb<br><b>Name</b><br>• NTP pool : ntp.blueline.net.id<br>- NTP Pool : ntp.blueline.co.id                                                                                                    |                 |     |                       |          |  |  |
| <b>Client Management</b>                                                                                                    |                                                                                                    |                 |     |                       |          |  |  |
| <b>View Clients</b><br>View Clients [NU]<br><b>View Contacts</b><br>View Mikrotiks<br><b>View Radios</b>                                                                                                    | 3 july 2013<br>April 02, 2013<br><b>NTT CONTACT</b>                                                                                                    |                 |     |                       |          |  |  |
| <b>Client Support</b>                                                                                                    | Telp<br>$: +62215727777$                                                                                                    |                 |     |                       |          |  |  |
| <b>Installation Form</b><br><b>View Installation Result</b><br><b>Registration Form</b><br>Value Added Service<br>Packet Price                                                                                                    | : +62 21 5746777<br>Fax<br>E-Mail : nociontt.net.id<br>February 01, 2013                                                                                                    |                 |     |                       |          |  |  |
| Add Client<br><b>Add Contact</b><br><b>Address Book</b>                                                                                                    | <b>DNS Anveast Information</b><br>Team, berikut IP DNS vang bisa dipergunakan di sisi client.                                                                                                    |                 |     |                       |          |  |  |
| Search Client<br>Search Client INUT<br><b>Search Contacts</b><br>Search Installation<br><b>Search Registration</b>                                                                                                    | mohon tidak menginformasikan in 240.10 dan 244.88 sebagai IP DNS client lagi.<br>IPV4 Anycast Name server<br>$\sim$<br>$\sim$ $\sim$<br>$\bullet$<br>. .<br>$\blacksquare$<br>$\mathbf{r}$                                                              |                 |     |                       | ٠        |  |  |

**Gambar 2. Tampilan halaman home**

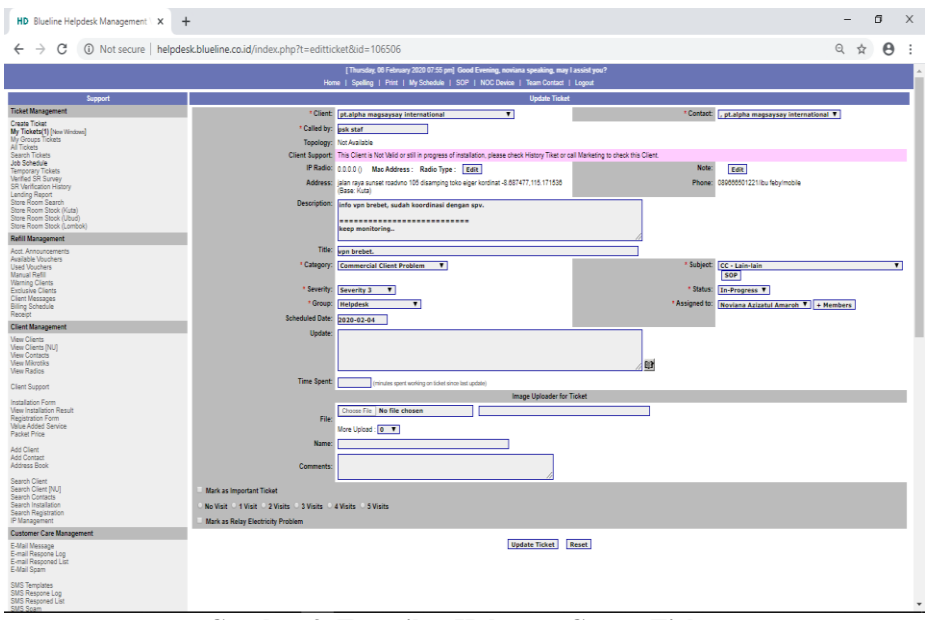

**Gambar 3. Tampilan Halaman Create Ticket**

Halaman *Create Ticket* merupakan halaman untuk membuat tiket suatu permintaan, pada halaman ini terdapat menu *Client* berupa *Dropdown List*, *Called by* yaitu nama penelpon, IP Radio merupakan alamat IP dari alat yang di-instal di tempat pelanggan, Description berisikan informasi yang disampaikan pelanggan serta tanggapan yang dilakukan oleh staff (*user), Title* yang merupakan judul dari tiket tersebut, *Category* merupakan kategori dari tiket tersebut, dari kategori ini otomatis tiket akan diurutkan prioritasnya (*severity)* yang berpengaruh terhadap respon/tanggapan setiap staff (*user*).

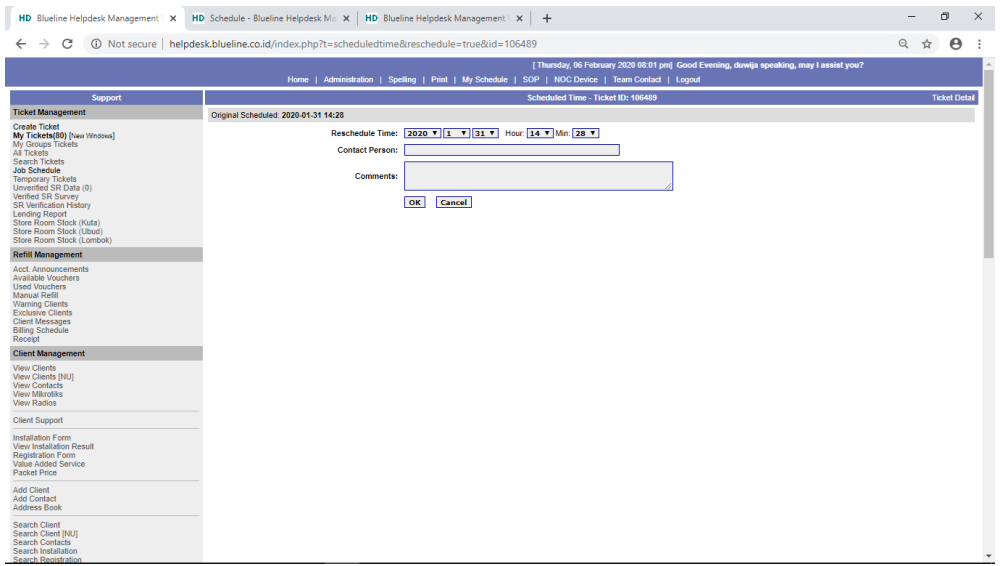

**Gambar 4. Tampilan Halaman Schedule Ticket**

Halaman *Schedule Ticket* merupakan halaman yang digunakan untuk mengatur jadwal dari suatu tiket. Biasanya tiket yang dijadwalkan adalah tiket yang perlu dikunjungi atau *visiting on-site*, tiket *inactive account* (pelanggan putus kontrak) serta status tiket masih *Open*, *Inprogress* dan *Pending*

| c                       |                                  | 1 Not secure   helpdesk.blueline.co.id/schedule.php                                                                                                    |                                    |                              |       |                                                                                                    | Q 立 | $\boldsymbol{\Theta}$ |  |
|-------------------------|----------------------------------|----------------------------------------------------------------------------------------------------|------------------------------------|------------------------------|-------|----------------------------------------------------------------------------------------------------|-----|-----------------------|--|
|                         |                                  | From: 2020-02-06                                                                                                    | To: 2020-02-11                     | Refresh                      |       |                                                                                                    |     |                       |  |
|                         |                                  |                                                                                                    | Sort By: Supporter                 |                              |       |                                                                                                    |     |                       |  |
|                         |                                  |                                                                                                    |                                    |                              |       |                                                                                                    |     |                       |  |
|                         |                                  | <b>All Schedule</b>                                                                                                    |                                    | 2 : 2020-02-06 to 2020-02-11 |       |                                                                                                    |     |                       |  |
|                         |                                  |                                                                                                    |                                    |                              |       |                                                                                                    |     | Export to Excel       |  |
| 06-Feb-2020 unscheduled | AssignedTo: Bagas                | Caller : bl-nicho                                                                                                    | Ticket ID: 106513<br>Status : Open |                              | Phone | Client : pt.sinar agung prasadikindo<br>085755409097 / / home<br>087835062245 / Ibu Era / home                                                         |     |                       |  |
|                         | Address:<br>Vehicle              | Title : Ambil Perangkat Kita Disana Refer To Tiket Id No 106462<br>Talan imam bonjol no 248 baniar buagan" pemecutan kelod denpasar barat                |                                    |                              |       |                                                                                                    |     |                       |  |
|                         | Scheduled Time 0000-00-00        |                                                                                                    |                                    |                              |       |                                                                                                    |     |                       |  |
| 7.00 - 8.00             | AssignedTo Kirana                |                                                                                                    | <b>Ticket ID: 106510</b>           |                              |       | Client: Relay LodTunduh                                                                                                    |     |                       |  |
|                         |                                  | Caller bl-kirana                                                                                                    |                                    | <b>Status Closed</b>         |       | Phone: 08123844552 / / home<br>082339959566 / pak komang true number / home<br>pak apung owner 081805567174 / / home<br>081803638005 / pak cong / home |     |                       |  |
|                         |                                  | Title : No Connection                                                                                                    |                                    |                              |       |                                                                                                    |     |                       |  |
|                         | <b>Address</b><br>Vehicle        | "Jalan Raya Lod Tunduh, Ubud - Bail"                                                                                                    |                                    |                              |       |                                                                                                    |     |                       |  |
|                         | <b>Scheduled Time</b>            | 2020-02-06 07:06                                                                                                    |                                    |                              |       |                                                                                                    |     |                       |  |
|                         |                                  | Rescheduled to: 2020-02-06 07:06 (Confirmed: bl-kirana, Supporter: Kirana)<br>Rescheduled to: 2020-02-06 07:06 (Confirmed: bl-kirana, Supporter: Kirana) |                                    |                              |       |                                                                                                    |     |                       |  |
| $8.00 - 9.00$           | AssignedTo: Kirana               |                                                                                                    | Ticket ID: 106511                  |                              |       | Client odahayu@fam                                                                                                    |     |                       |  |
|                         | Caller staff                     |                                                                                                    |                                    | <b>Status : Closed</b>       |       | Phone: 0361-974845/083144572922 / / home<br>089696305139 / Pak Muklas / home                                                                           |     |                       |  |
|                         | Title                            | No Connection Reffer To Ticket Id #105510<br>Address : "Ji Jembawan Ubud sebelah vila mimpiku"                                                           |                                    |                              |       |                                                                                                    |     |                       |  |
|                         | Vehicle                          |                                                                                                    |                                    |                              |       |                                                                                                    |     |                       |  |
|                         | Scheduled Time 2020-02-06 08:56  |                                                                                                    |                                    |                              |       |                                                                                                    |     |                       |  |
| $9.00 - 10.00$          | AssignedTo                       | Ubai<br>Madi                                                                                                    | Ticket ID: 106509                  |                              |       | Client: Relay Menara FM                                                                                                    |     |                       |  |
|                         |                                  | Caller : bl-victor                                                                                                    | Status: Open                       |                              |       | Phone: (0361) 410101 / / home<br>081236100128 / pak luis security / home                                                                               |     |                       |  |
|                         |                                  | Title: Pointing Ex P2p Sonora Ke Arah Sakala.                                                                                                    |                                    |                              |       |                                                                                                    |     |                       |  |
|                         | Vehicle                          | Address : "Jl. Gatot Subroto 1 No.37 Denoasar"                                                                                                    |                                    |                              |       |                                                                                                    |     |                       |  |
|                         |                                  | Scheduled Time : 2020-02-06 09:00                                                                                                    |                                    |                              |       |                                                                                                    |     |                       |  |
| $10.00 - 11.00$         | Assigned To: Fani,               |                                                                                                    | Ticket ID: 106507                  |                              |       | Client : novia@fam                                                                                                    |     |                       |  |
|                         |                                  | Bagas                                                                                                    |                                    |                              |       |                                                                                                    |     |                       |  |
|                         |                                  | Caller: ibu novia<br>Title No Connection (radio Down)                                                                                                    |                                    | <b>Status</b> : Pending      |       | Phone : 082144133083 / Ibu Novi / home                                                                                                    |     |                       |  |
|                         |                                  | Address : "br.ketogan tama abiansemal badung"                                                                                                    |                                    |                              |       |                                                                                                    |     |                       |  |
|                         | Vehicle                          |                                                                                                    |                                    |                              |       |                                                                                                    |     |                       |  |
|                         | Scheduled Time: 2020-02-05 11:33 | Rescheduled to: 2020-02-06 11:33 (Confirmed: ibu novia, Supporter: Duwija)                                                                               |                                    |                              |       |                                                                                                    |     |                       |  |

**Gambar 5. Tampilan Halaman Job Scheduled Ticket**

Halaman *Job Scheduled Ticket* merupakan halaman yang menampilkan list jadwal tiket yang diurut berdasarkan waktu. Terdapat *Field From* yaitu *user* bisa melihat tiket berdasarkan waktu yang diinginkan. Setelah waktu diatur maka akan tampil list tiket berdasarkan waktu yang dipilih.

## **Pengujian** *helpdesk system*

Setelah melewati proses implementasi *system* maka tahap selanjutnya akan dilakukan pengujian *Helpdesk System* dengan menggunakan metode *Blackbox testing*. Pengujian dilakukan pada sampel data *input* untuk menguji fungsionalitas. Berdasarkan form login ada beberapa pengujian yang akan dilakukan. Pada form login terdapat *input* berupa *username* dan *password*, dimana *username* haruslah nama pegawai tersebut, sedangkan untuk *password* merupakan merupakan campuran antara huruf kapital maupun angka dengan minimal 8 huruf, tetapi tanpa menggunakan spasi ataupun simbol. Rangkuman mengenai rancangan *test case* yang akan dilakukan terdapat pada Tabel 1.

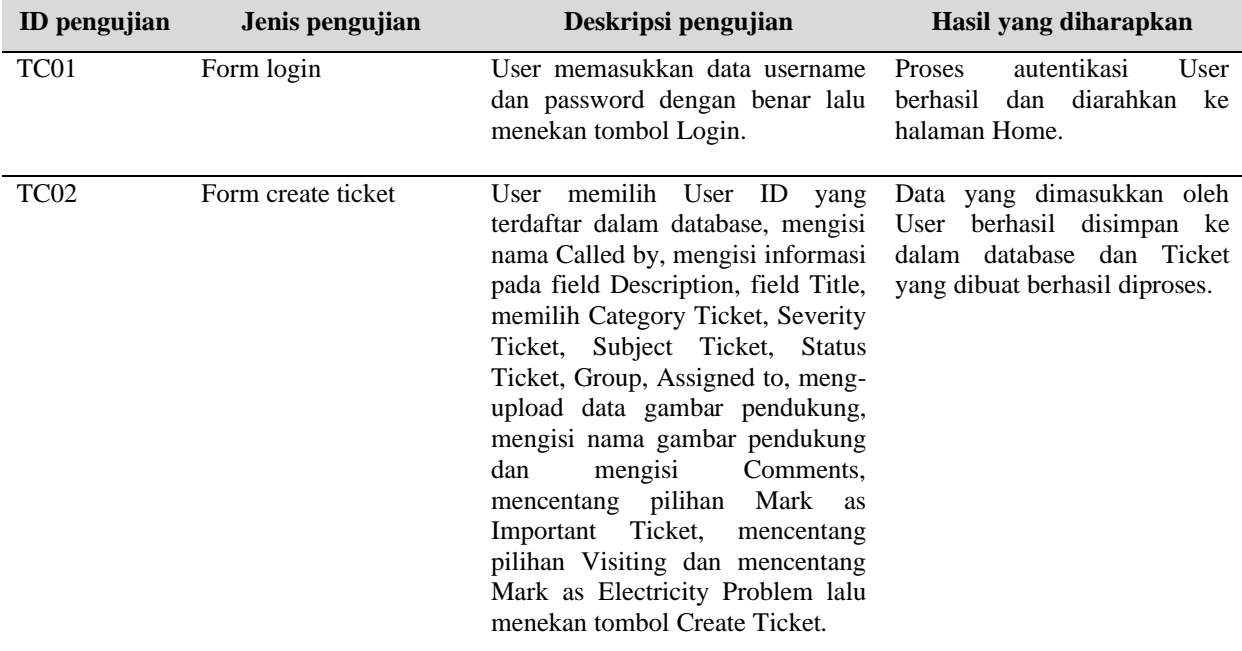

**Tabel 1. Rancangan test case**

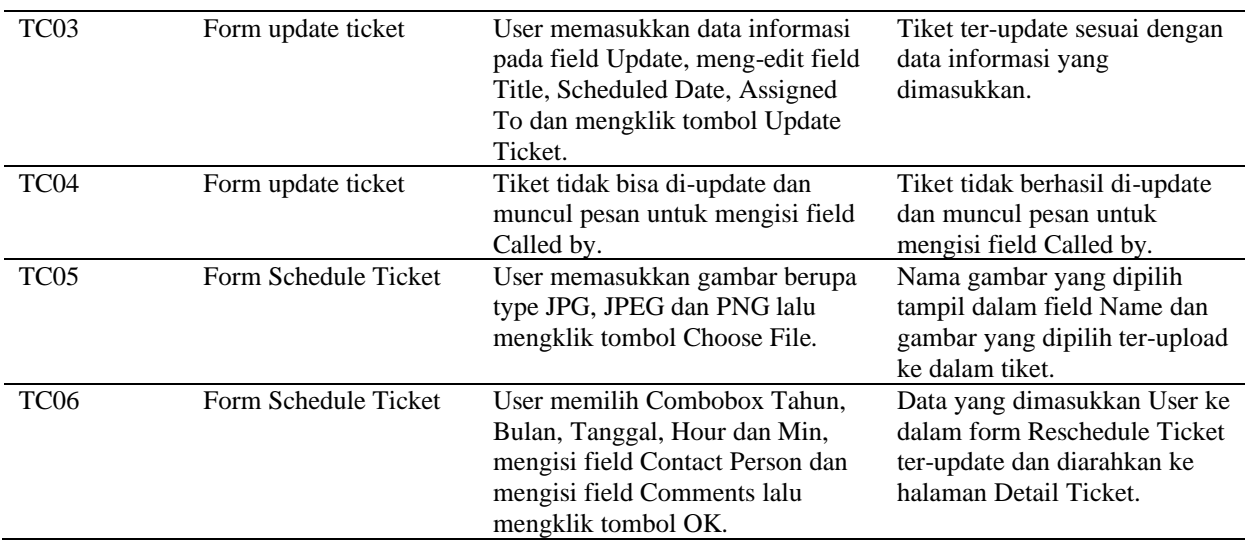

Setelah dibuat rencana pengujian, maka langkah selanjutnya yaitu melakukan pengujian berdasarkan rencana pengujian sesuai Tabel 1. Hasil yang ditampilkan oleh sistem selanjutnya akan dicatat pada kolom hasil pengujian yang kemudian disesuaikan dengan hasil yang diharapkan saat pengujian tersebut dilaksanakan. Ketika hasil pengujian sudah sesuai dengan hasil yang diharapkan maka sang penguji dapat menyimpulkan bahwa sistem berhasil / sukses dan sesuai dengan yang diharapkan, namun jika antara hasil sistem dengan hasil yang diharapkan tidak sesuai maka sang penguji dapat menyimpulkan bahwa sistem tidak berhasil / gagal. Hasil pengujian yang dilakukan terangkum pada Tabel 2.

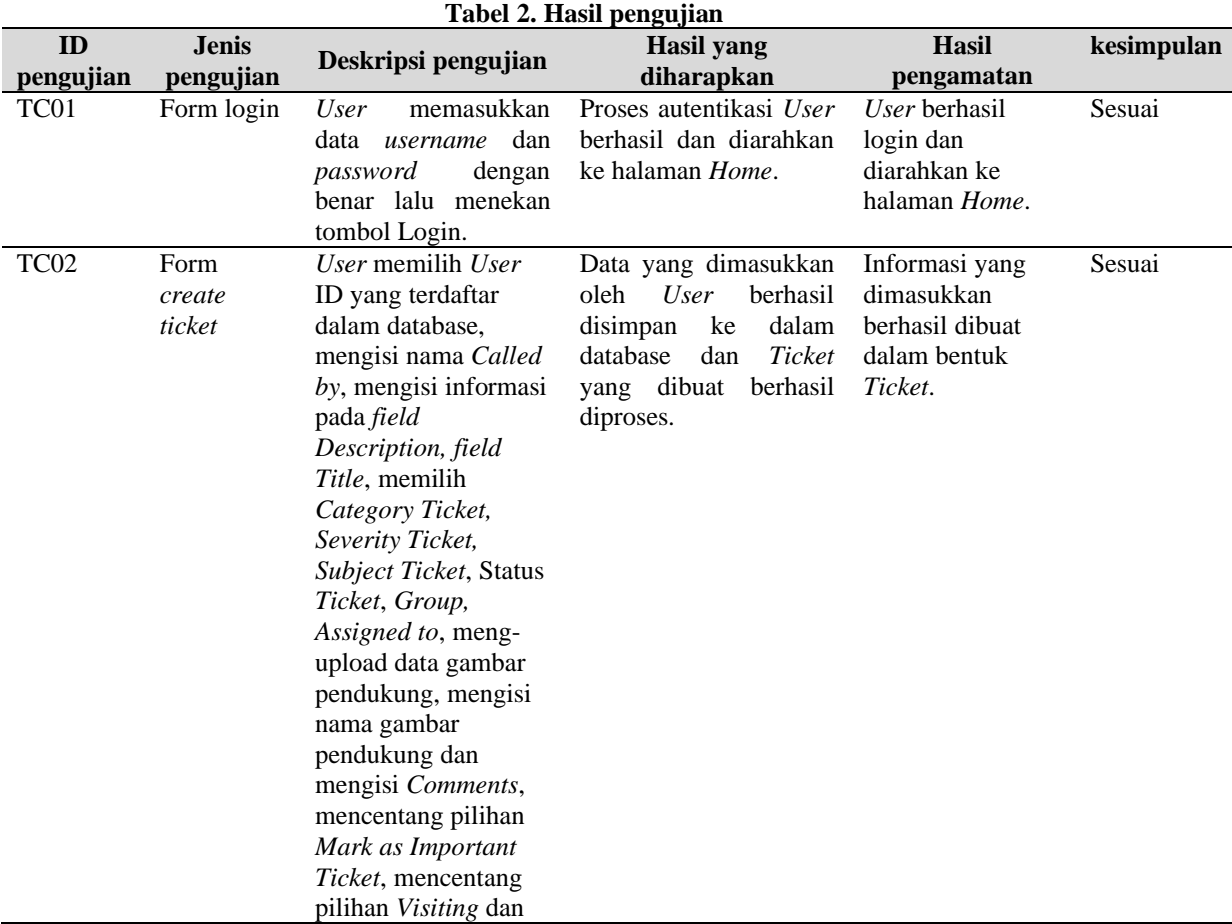

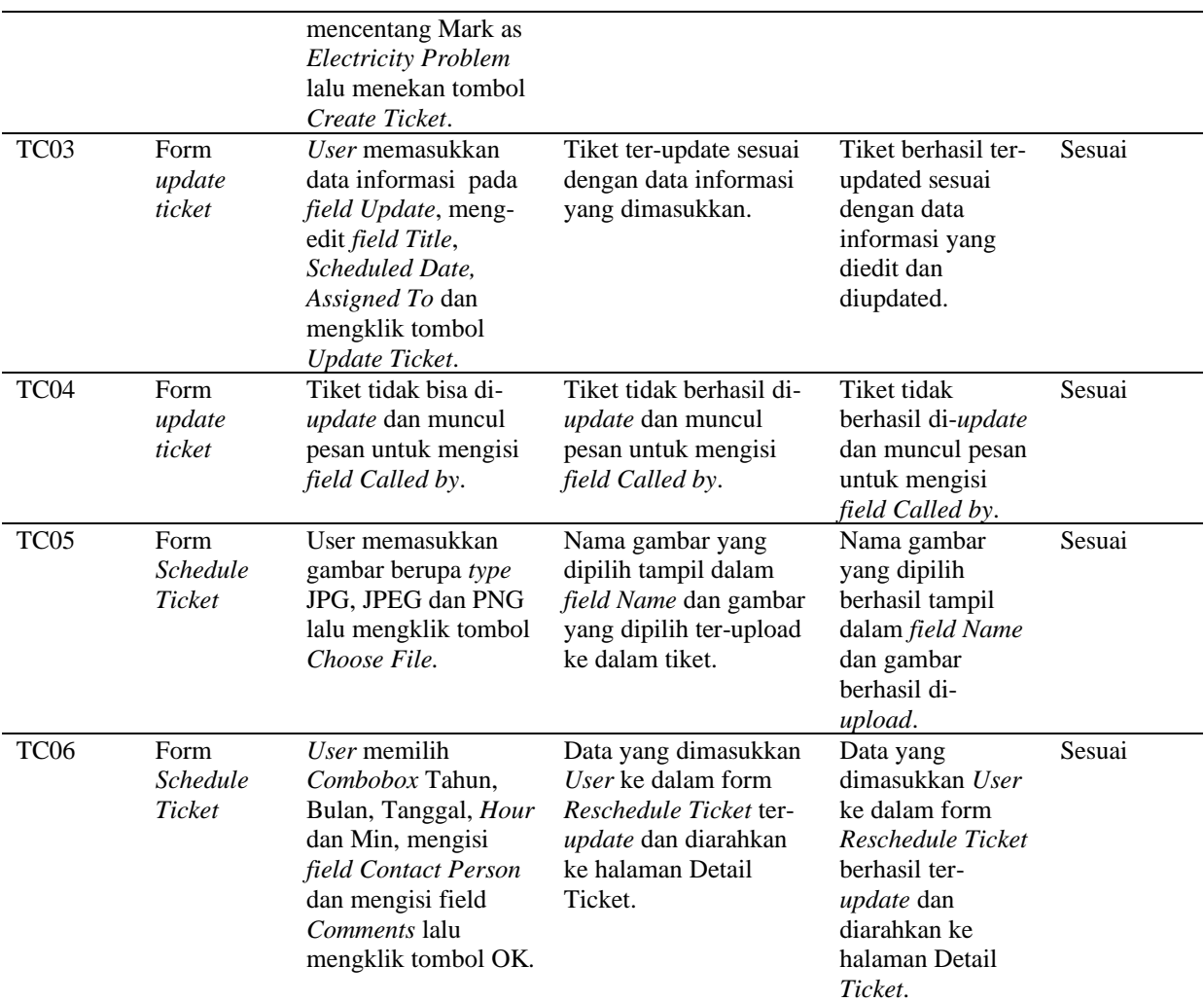

# **KESIMPULAN**

Dari pembahasan yang telah sampaikan sebelumnya maka dapat ditarik beberapa kesimpulan bahwa *Helpdesk System* yang dibangun dengan berbasis web dapat menjembatani adanya perbedaan platform karena saat ini setiap *platform* sudah mendukung pengaksesan web dengan menggunakan *web browser*. Web juga saat ini bisa diakses secara *mobile* dengan perkembangan *smart phone* yang pesat. Selain itu dengan melakukan pendataan terhadap setiap pelanggan baru maka permintaan informasi maupun keluhan yang dilakukan oleh pelanggan akan selalu dicatat ke dalam sebuah tiket. Tiket ini akan menjadi sumber informasi yang berguna untuk menilai kepuasan *client* maupun untuk melakukan penanganan jika terjadi permasalahan. Sistem *Helpdesk System* sudah dilakukan proses pengujian sistem dengan metode *Blackbox Testing* dengan hasil yang diperoleh sesuai dengan harapan.

# **DAFTAR PUSTAKA**

- [1] E. M. Sipayung, C. Fiarni, and E. Aditya, "Perancangan Sistem Informasi Helpdesk Menggunakan Framework ITIL V3," *JNTETI*, vol. 6, no. 2, 2017, doi: http://dx.doi.org/10.22146/jnteti.v6i2.308.
- [2] W. N. Cholifah, Y. Yulianingsih, and S. M. Sagita, "Pengujian Blackbox Testing Pada

Aplikasi Action & Strategi Berbasis Android Dengan Teknologi Phonegap," *J. String*, vol. 3, no. 2, pp. 206–210, 2018, doi: http://dx.doi.org/10.30998/string.v3i2.3048.

- [3] W. Wibisono and F. Baskoro, "Pengujian Perangkat Lunak Dengan Menggunakan Model Behaviour UML," *Juti*, vol. 1, no. 1, pp. 43–50, 2002, doi: ttp://dx.doi.org/10.12962/j24068535.v1i1.a95.
- [4] M. S. Mustaqbal, R. F. Firdaus, and H. Rahmadi, "Pengujian Aplikasi Menggunakan Blackbox Testing Boundary Value Analysis (Studi Kasus: Aplikasi Prediksi Kelulusan SNMPTN)," *JITTER (Jurnal Ilm. Teknol. Inf. Ter.*, vol. I, no. 3, pp. 31–36, 2015, doi: https://doi.org/10.33197/jitter.vol1.iss3.2015.62.
- [5] H. Hendri, J. W. Hasiholan Manurung, R. A. Ferian, W. F. Hanaatmoko, and Y. Yulianti, "Pengujian Black Box pada Aplikasi Sistem Informasi Pengelolaan Masjid Menggunakan Teknik Equivalence Partitions," *J. Teknol. Sist. Inf. dan Apl.*, vol. 3, no. 2, p. 107, 2020, doi: 10.32493/jtsi.v3i2.4694.
- [6] N. Safitri and R. Pramudita, "Pengujian Black Box Menggunakan Metode Cause Effect Relationship Testing," *Inf. Syst. Educ. Prof.*, vol. 3, no. 1, pp. 101 – 110, 2018.
- [7] D. I. Permatasari *et al.*, "Pengujian Aplikasi menggunakan metode Load Testing dengan Apache JMeter pada Sistem Informasi Pertanian," *J. Sist. dan Teknol. Inf.*, vol. 8, no. 1, p. 135, 2020, doi: 10.26418/justin.v8i1.34452.
- [8] W. D. Suryono, Saptono, Ristu, and W. Wiranto, "Implementasi Pengembangan Smart Helpdesk di UPT TIK UNS Menggunakan Algoritma Naive Bayes Classifier," *Semin. Nas. Apl. Teknol. Inf.*, pp. 39–43, 2017.
- [9] N. A. Ramdhan and D. Wahyudi, "Sistem Informasi Penerimaan Peserta Didik Baru ( PPDB ) Berbasis WEB Di SMP Negri 1 Wanasari Brebes," *J. Ilm. Intech Informatioan Technol. J. UMUS*, vol. 1, no. 1, pp. 56–65, 2019, doi: https://doi.org/10.46772/intech.v1i01.38.
- [10] C. Cassandra, "Pengembangan Model Sistem Informasi Aplikasi Helpdesk Online PT. Mustika Memadata," *Comtech*, vol. 6, 2AD.
- [11] U. N. Sugandi, H. Harliana, and M. Mukidin, "Sistem Pakar Diagnosa Gizi Buruk Balita Dengan Certainty Factor," *J. Ilm. Intech Informatioan Technol. J. UMUS*, vol. 1, no. 1, pp. 75–85, 2019, doi: https://doi.org/10.46772/intech.v1i02.71.
- [12] N. W. Rahadi and C. Vikasari, "Pengujian Software Aplikasi Perawatan Barang Milik Negara Menggunakan Metode Black Box Testing Equivalence Partitions," *Infotekmesin*, vol. 11, no. 1, pp. 57–61, 2020, doi: 10.35970/infotekmesin.v11i1.124.
- [13] T. S. Jaya, "Pengujian Aplikasi dengan Metode Blackbox Testing Boundary Value Analysis (Studi Kasus: Kantor Digital Politeknik Negeri Lampung)," *J. Inform. Pengemb. IT*, vol. 3, no. 2, pp. 45–46, 2018, doi: 10.30591/jpit.v3i1.647.
- [14] M. Syah, A. Kesuma, and P. Gumilang, "Pengujian Black Box pada Aplikasi Sistem Penunjang Keputusan Seleksi Calon Pegawai Negeri Sipil Menggunakan Teknik Equivalence Partitions," *J. Inform. Univ. Pamulang*, vol. 4, no. 4, pp. 131–136, 2020.